## **OBJECTIFS DU TRAVAIL :**

L'objectif de cet exercice est de créer une page web interactive sur ordinateur ou smartphone. Au chargement de la page, on a l'écran de la figure 1. Après saisie du nom et click sur *Valider*, on obtient l'écran de la figure 2.

Bonjour, mais qui<br>es-tu?<br>Entre ton non  $\Rightarrow$ Génvenue Vali

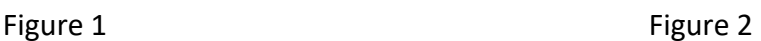

Cela peut donner, avec une thématique des jeux olympiques :

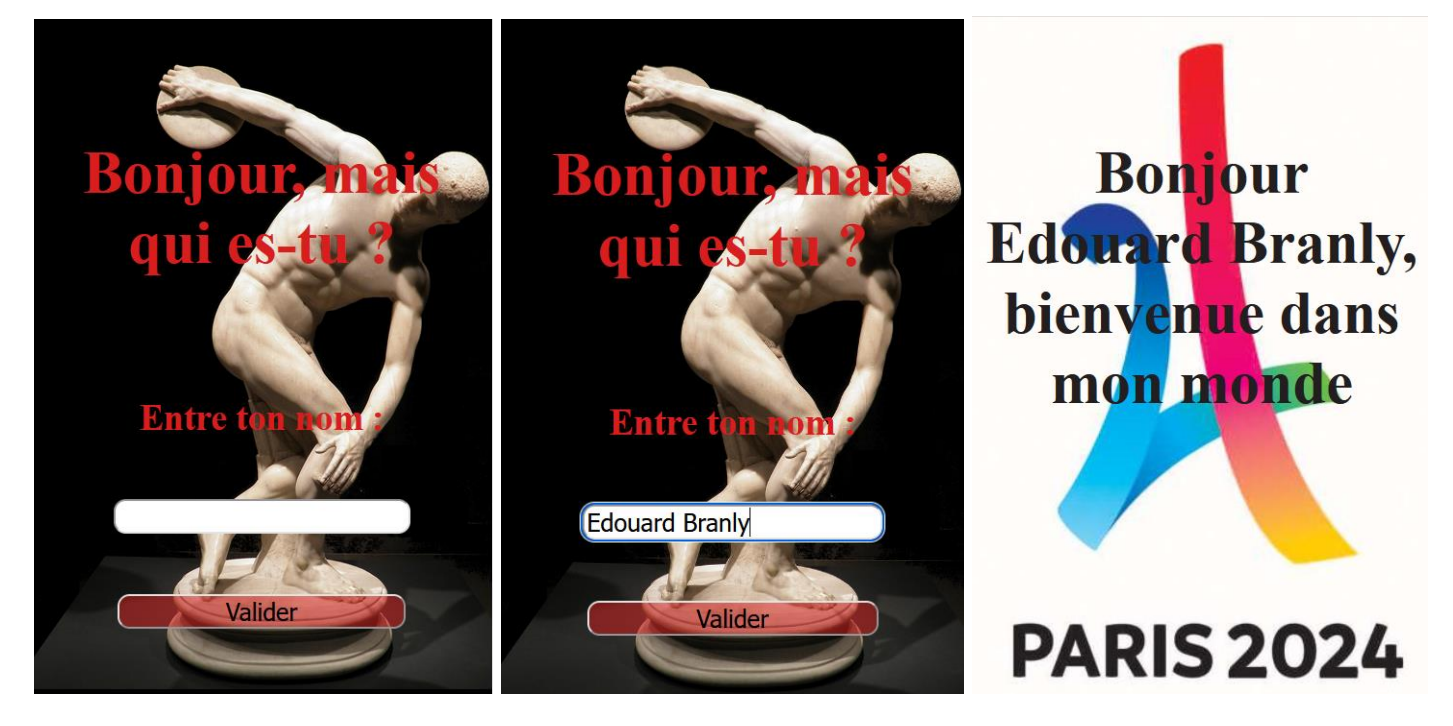

On vous demande :

- de choisir une thème particulier,
- de rechercher sur google image 2 images de fond d'écran de grande taille qui pourront illustrer le thème choisi,
- de créer les fichiers *monMonde.html* et *monMonde.css* qui permettent d'obtenir le comportement décrit. Le script Javascript sera inséré dans le fichier html entre 2 balises <script> </script>.

A titre d'exemple, on ci-dessous les codes html et css de la page avec la thématique « jeux olympiques » :

```
<body>
<div class="section">
    <p id="message affiche">Bonjour, mais qui es-tu ? </p>
    <label>Entre ton nom :</label>
    <input type="text" id="saisie texte" placeholder="">
    <input type="button" id="bouton" value="Valider">
\langle/div\rangle</body>
```
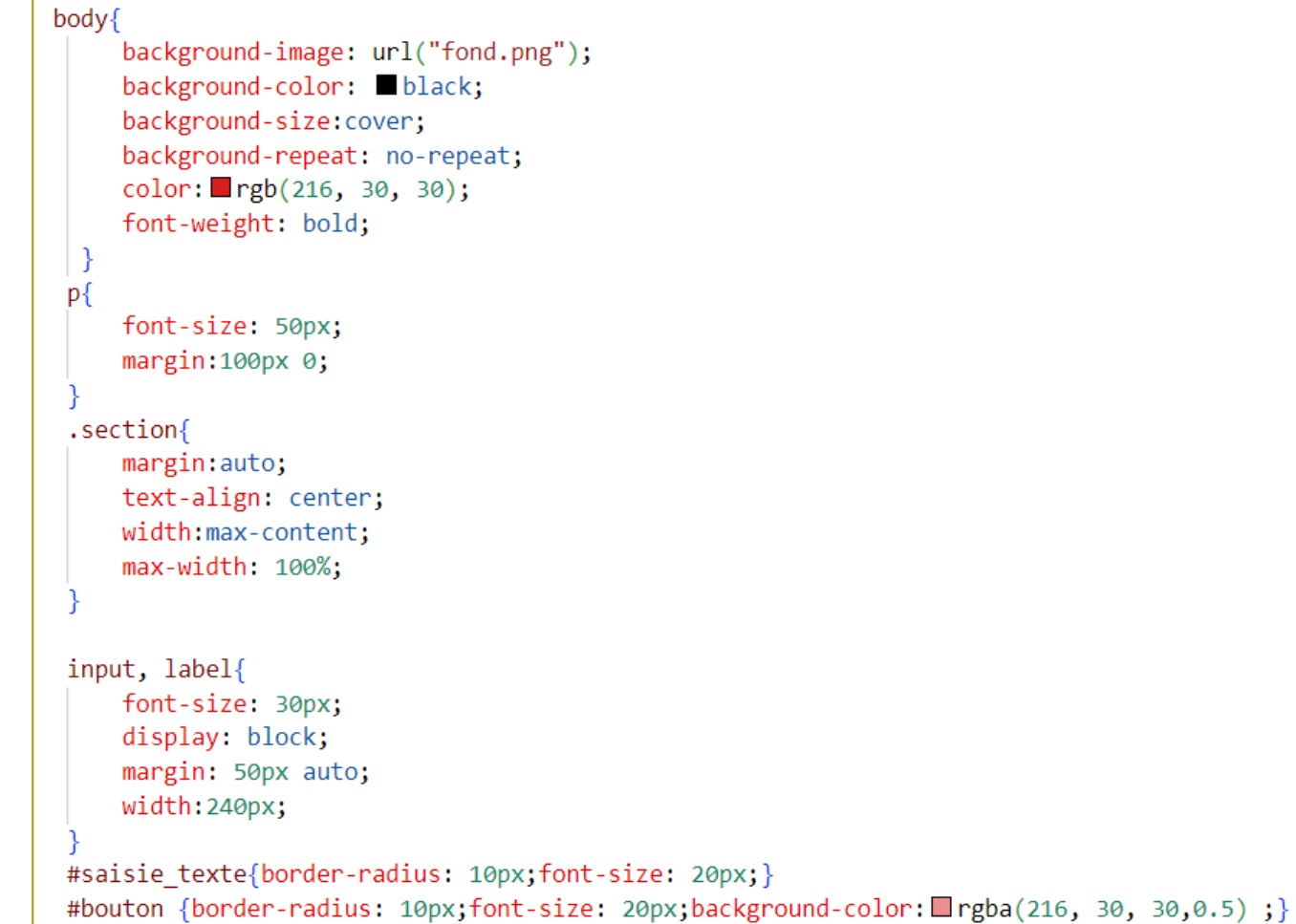

## AIDES :

- Après click sur *Valider*, le bouton disparaît. Pour supprimer l'affichage sur la page, on utilise le css. Par exemple, si  $let$  bouton = document.querySelector("#bouton"), pour arrêter d'afficher ce bouton, on exécute en JavaScript : bouton.style.display='none';

- Après click sur *Valider*, l'image de fond d'écran est modifiée. Pour réaliser cette modification sur le css, si let body = document.querySelector("body"), on exécute en JavaScript : body.style.backgroundImage="url('fond2.jpg')"

 Transférer ces fichiers *html*, *css* et *image* sur votre espace du site *nsibranly.fr* (code web) et créer un lien sur votre site pour pouvoir y accéder. Vérifier le bon fonctionnement sur votre smartphone.